1. 伝票を棚から取ったら、パソコンのスキャナーにバーコードを読込させる。

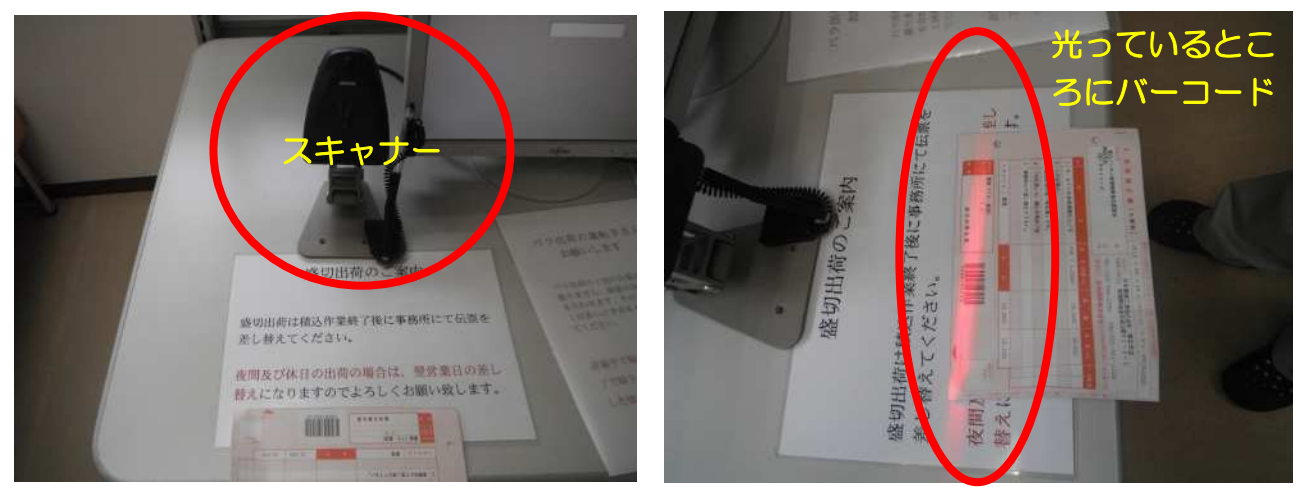

2.画面に数字が出てきたら、テンキーの「エンター」を押す。

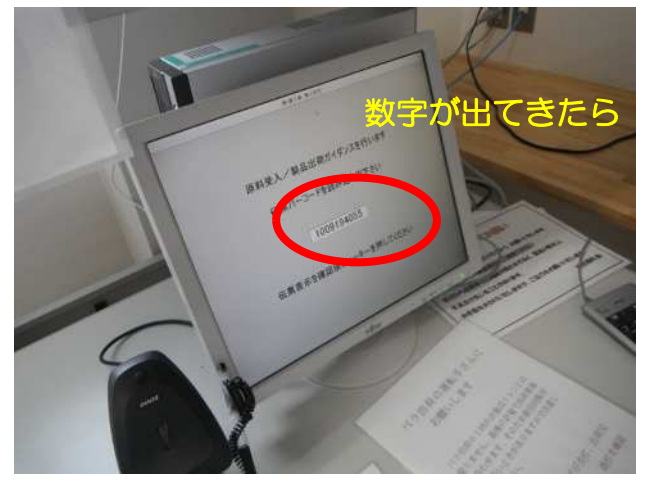

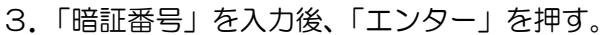

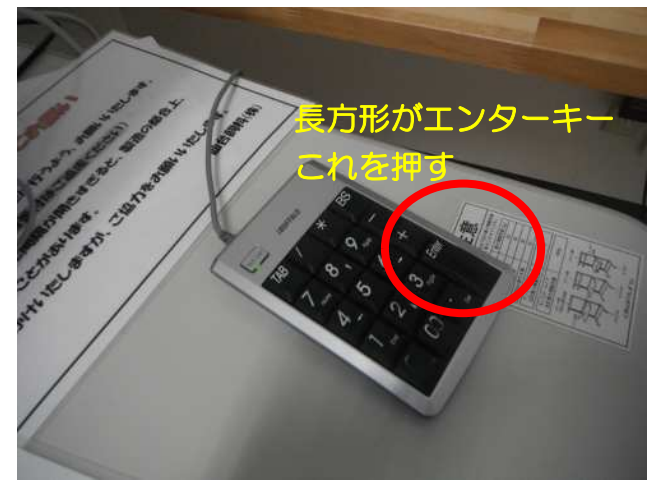

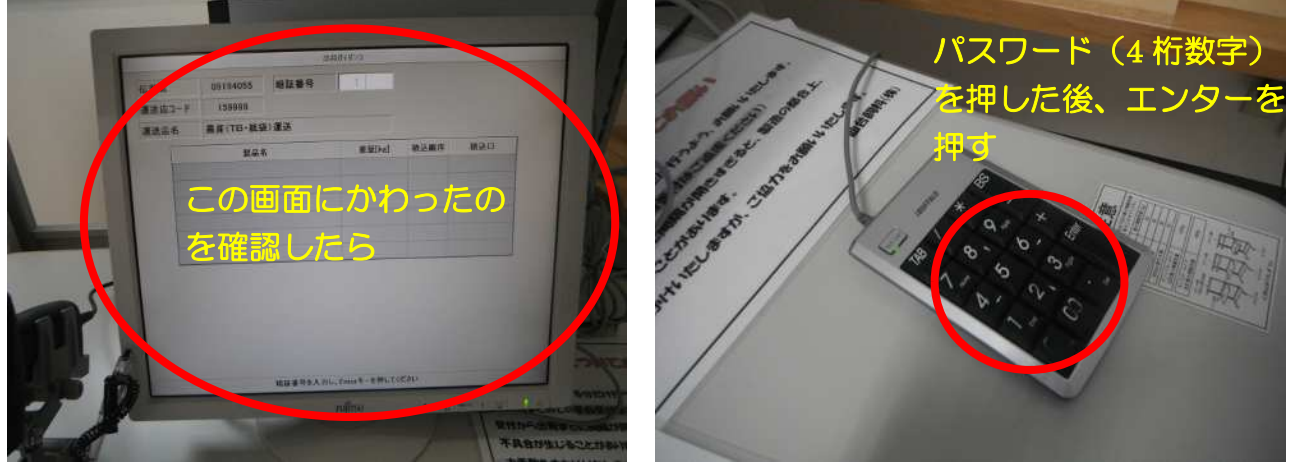

4.「製品名」「重量」と「積込順番」「積込口」を確認する。

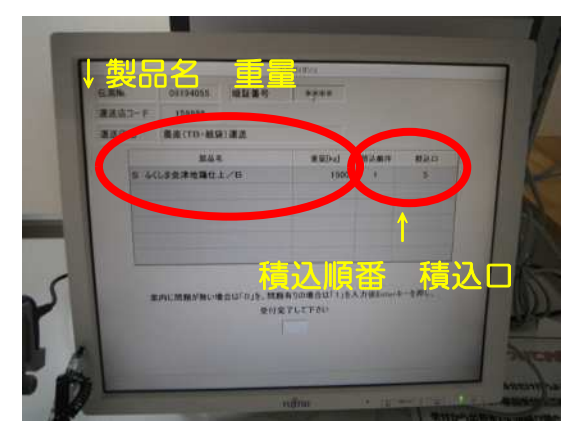

OKなら「0」「エンター」を押し、終了。